# <span id="page-0-0"></span>SLURM : Simple Linux Utility for Resource Management

#### Alexandre Ancel

ancel@math.unistra.fr

Institut de Recherche Mathématique Avancée (IRMA), Centre de Modélisation et de Simulation de Strasbourg (Cemosis), Université de Strasbourg

#### 15 mars 2016

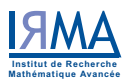

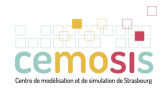

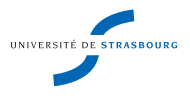

[Introduction](#page-2-0) [Déploiement et configuration](#page-5-0) [Utilisation](#page-14-0)

## Plan de la présentation

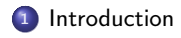

<sup>2</sup> [Déploiement et configuration](#page-5-0)

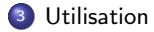

<span id="page-2-0"></span>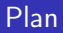

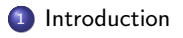

<sup>2</sup> [Déploiement et configuration](#page-5-0)

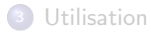

## Slurm : Introduction

#### Slurm :

- Gestionnaire de ressources et d'ordonnancement de tâches
- Permet l'allocation de ressources de manière exclusive ou non sur une période de temps définie
- Permet la gestion de conflits avec l'utilisation de files d'attentes
- Extensible à l'aide de plugins en C
- Portable (Linux, OS X), Gratuit et Open-Source
- Créé au début des années 2000 : Slurm: Simple Linux Utility for Resource Management, A. Yoo, M. Jette, and M. Grondona, Job Scheduling Strategies for Parallel Processing, volume 2862 of Lecture Notes in Computer Science, pages 44-60, Springer-Verlag, 2003.
- 2010 : Création de [SchedMD](http://www.schedmd.com/) : Services autour de slurm + maintenance
- **Alternatives** :
	- OAR (Gratuit/Open-Source, Inria) ex : Grid'5000
	- Torque (Open-Source, Adaptive Computing)
	- LoadLeveler (IBM) ex : Machines SGI
	- PBS (Altair)
	- ...

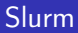

- Utilisateurs de slurm ? (Source : http://slurm.schedmd.com/)
	- Tianhe-2, National Supercomputing Center, Chine (1/500) (Linpack Max : 33.863 PFLOPS)
	- Sequoia, Oak Ridge National Laboratory, Etats-Unis (3/500) (Linpack Max : 20.133 PFLOPS)
	- Piz Daint, Swiss National Supercomputing Centre, Suisse (7/500) (Linpack Max : 7.779 PFLOPS)
	- TGCC, GENCI/CEA, France
	- ...
	- Plus proche de nous, mésocentre de Strasbourg

<span id="page-5-0"></span>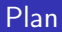

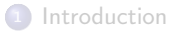

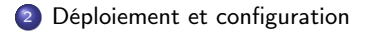

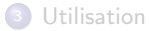

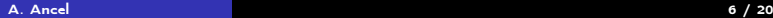

## Configuration actuelle : Irma-atlas

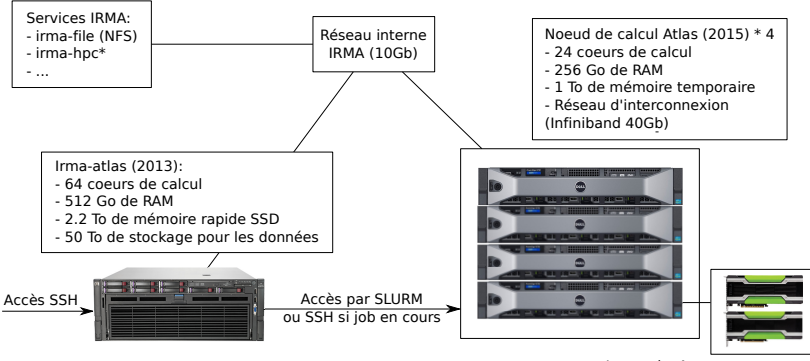

Irma-atlas4: - 2 \* Tesla K80 (Calcul sur cartes graphiques)

Ubuntu 14.04 : choix un peu à contre courant Flexibilité, mises à jour, support (landscape)

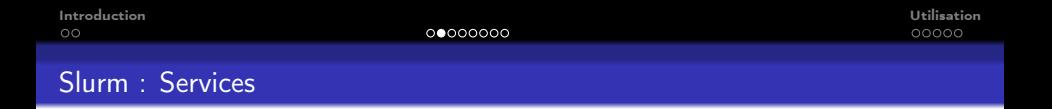

- Slurm : slurmctld, slurmd, slurmdbd (optionnel)
- Munge : Service d'authentification, créé pour le HPC

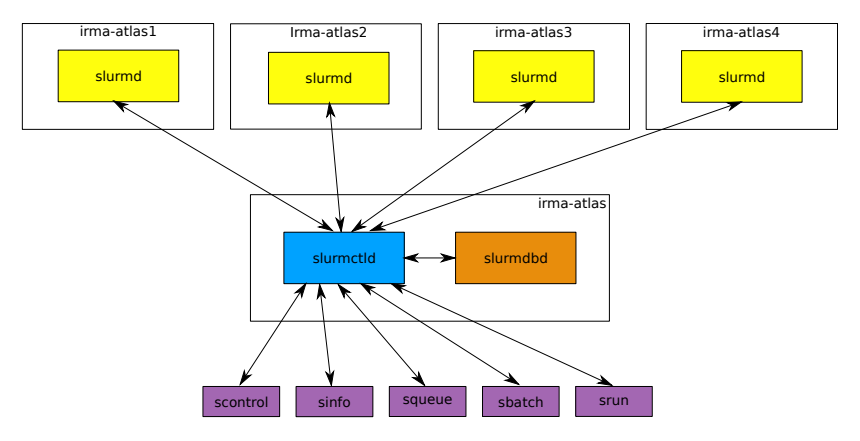

## Slurm

- **o** Installation : slurm-llnl
- Un seul fichier de configuration permet de configurer slurm :
	- /etc/slurm-llnl/slurm.conf
	- Ce fichier doit être identique sur l'ensemble des machines du cluster
	- Quickstart : [https://computing.llnl.gov/linux/slurm/quickstart\\_admin.html](https://computing.llnl.gov/linux/slurm/quickstart_admin.html)
- Quelques options générales :
	- ClusterName : Nom du cluster
	- ControlMachine, ControlAddr : Machine où est hébergé slurmctld
	- AuthType : Type d'authentification, Munge par défaut
	- SlurmLogFile, SlurmctldLogFile : Fichiers de log
	- Prolog, Epilog : Fichier executé en début ou fin de job
	- UsePam : Utilisation de PAM pour l'accès aux noeuds
	- PriorityType : Configuration des priorités
		- priority/basic : First In First Out
		- priority/multifactor : Age, taille du job, partition, qos, fair-share (slurmdbd)

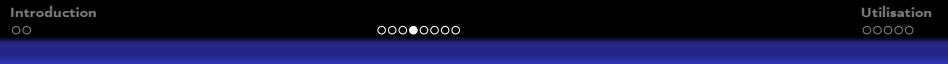

#### Slurm

Définition des noeuds et leurs propriétés :

```
NodeName=irma-atlas[1-3] feature=intel,xeon,haswell \
    Sockets=2 CoresPerSocket=12 ThreadsPerCore=2 \
    State=UNKNOWN
NodeName=irma-atlas4 feature=intel,xeon,haswell,gpu, \
    nvidia,K80 Sockets=2 CoresPerSocket=12 \
    ThreadsPerCore=2 State=UNKNOWN
```
Configuration des partitions (files d'attentes) :

```
PartitionName=public Nodes=irma-atlas[1-4] \
    Default=YES MaxTime=INFINITE State=UP
PartitionName=K80 Nodes=irma-atlas4 Default=NO \
    MaxTime=INFINITE State=UP
```
## Utilisation de PAM

- Que se passe-t-il si l'utilisateur veut vérifier en temps réel l'exécution de son job ?
	- Solution : SSH
	- Mais limiter la connexions uniquement aux noeuds où un job est lancé !
	- Eviter les connexions intempestives sur les noeuds et les perturbations d'autres jobs
- Utilisation de PAM
	- Installer une librairie supplémentaire : libpam-slurm
	- Editer la configuration d'authentification de PAM (/etc/pam.d/common-auth) et ajouter :

```
account required /lib/security/pam_slurm.so
```
- Vérifier que l'accès soit désactivé par SSH (AllowUsers)
- Modifier le script d'Epilog de Slurm pour exclure des utilisateurs n'ayant pas de job lancé Référence : <https://github.com/SchedMD/slurm/blob/master/etc/slurm.epilog.clean>

# Comptabilité

- Permet d'établir des rapports d'utilisation (statistiques)
- Mise en place de fair-share (en fonction des ressources déjà allouées et déjà consommées)
- Réglage de la comptabilité : (/etc/slurm-llnl/slurm.conf)
	- AccountingStorageType : accounting\_storage/none, accounting\_storage/filetxt, accounting storage/slurmdbd
	- Fichiers texte : AccountingStorageLoc
	- SlurmDBD : AccountingStorageHost, AccountingStoragePort
- Pour plus d'informations : <https://computing.llnl.gov/linux/slurm/accounting.html>

# SlurmDBD

- /etc/slurm-llnl/slurmdbd.conf :
	- Configuration du type de base de données (MySQL, PostgreSQL)
	- Configuration de l'accès à la base de données
	- Configuration initiale de la base de données à faire
- Configuration de la base : sacctmgr
	- $\bullet$  Association = cluster + account + user name + partition name (optionnel)
	- cluster = Nom du cluster actuel
	- $\bullet$  account  $=$  Groupes d'utilisateurs
	- $\bullet$  user = Nom d'utilisateur (même que le nom linux)
	- Activer les associations : /etc/slurm-llnl/slurm.conf : AccountingStorageEnforce=associations
- Ajout de limites : AccountingStorageEnforce=associations, limits Ordre : user  $>$  account  $>$  cluster  $>$  pas de limites
	- Exemples de limites : MaxSubmitJobs, MaxNodesPerJob, MaxCPUsPerJob, . . .

## Commandes : Administrateur

scontrol : Gestion de la configuration de slurm

```
sudo scontrol show <nodes|partitions>
sudo scontrol update NodeName="irma-atlas4" State=DOWN
sudo scontrol reboot_nodes irma-atlas4
sudo scontrol suspend <job_id>
sudo scontrol resume <job_id>
```
sacctmgr : Gestion des différents comptes pour la comptabilité

```
sudo sacctmgr add cluster atlas
sudo sacctmgr add account slurm-users
sudo sacctmgr add user ancel DefaultAccount=slurm-users
sudo sacctmgr list associations user=ancel
sudo sacctmgr modify user ancel account=slurm-users \setminusset MaxJobs=2
sudo sacctmgr delete user ancel
```
### <span id="page-14-0"></span>Plan

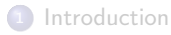

<sup>2</sup> [Déploiement et configuration](#page-5-0)

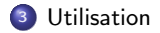

## Commandes utiles : Utilisateur

- sinfo : Informations sur les noeuds et les partitions
- squeue : Afficher la file d'attente actuelle
- salloc : Allouer des ressources et lance une commande (e.g. job interactif)
- sbatch : Lancer un script en batch
- srun : Lancer un job en parallèle (dans une allocation salloc ou sbatch)
	- mpirun : Peut être utilisé à la place de srun. L'infrastructure de slurm est automatiquement utilisée.
- scancel : Annuler un job à partir de son identifiant

## Exemples de sessions types : session interactive

Demande d'allocation de ressources avec la commande salloc

```
salloc -t "02:00:00" -p public -n 24 -w irma-atlas4
```
- La commande se met en attente jusqu'à disponibilité de la ressource
- Chargement des librairies et exécutables dans l'environnement (environnement-modules)

```
module load
```
Lancement du code utilisateur

```
mpirun -np 24 ./feelpp_qs_laplacian \
--config-file ./qs_laplacian_2d.cfg
```
**a** Déconnexion

### Exemples de sessions types : session en batch

**o** Création d'un fichier batch : test slurm

```
#!/bin/bash
#SBATCH -p public
# number of cores
#SBATCH -n 96
# If hyperthreading is enabled and you do not want to use it
#SBATCH --ntasks-per-core 1
# max time of exec (will be killed afterwards)
#SBATCH -t 12:00:00
# specify execution constraitns
#SBATCH --constraint \"intel\"
# send a mail at the end of the exec
#SBATCH --mail-type=END
#SBATCH --mail-user=login@server.com
module load
mpirun -np 24 ./feelpp_qs_laplacian \
--config-file ./qs_laplacian_2d.cfg
```
## Exemples de sessions types : session en batch

• Soumission du job

sbatch test.slurm

- Placement en file d'attente jusqu'à disponibilité des ressources
- Exécution du code jusqu'à terminaison

## <span id="page-19-0"></span>Conclusion

- Slurm propose un environnement pour cluster permettant :
	- L'allocation de ressources
	- La soumission de jobs
- Installation simple et rapide pour un environnement de base
- **•** Perspectives :
	- Ajout d'outils de monitoring pour les utilisateurs : Prévenir lors de dépassement RAM/Swap ...